# **¿Qué es la sangre o sangrado?**

El sangrado es la parte de la ilustración que queda fuera del cuadro delimitador de impresión o del área de recorte y de las marcas de límite. Se incluye en la ilustración como margen de error, para garantizar que la tinta se imprimirá hasta el borde de la página una vez que se recorte.

De no tener sangrado se vería un halo blanco.

El sangrado aconsejado es de 3 mm. (no tiene que ser exacto).

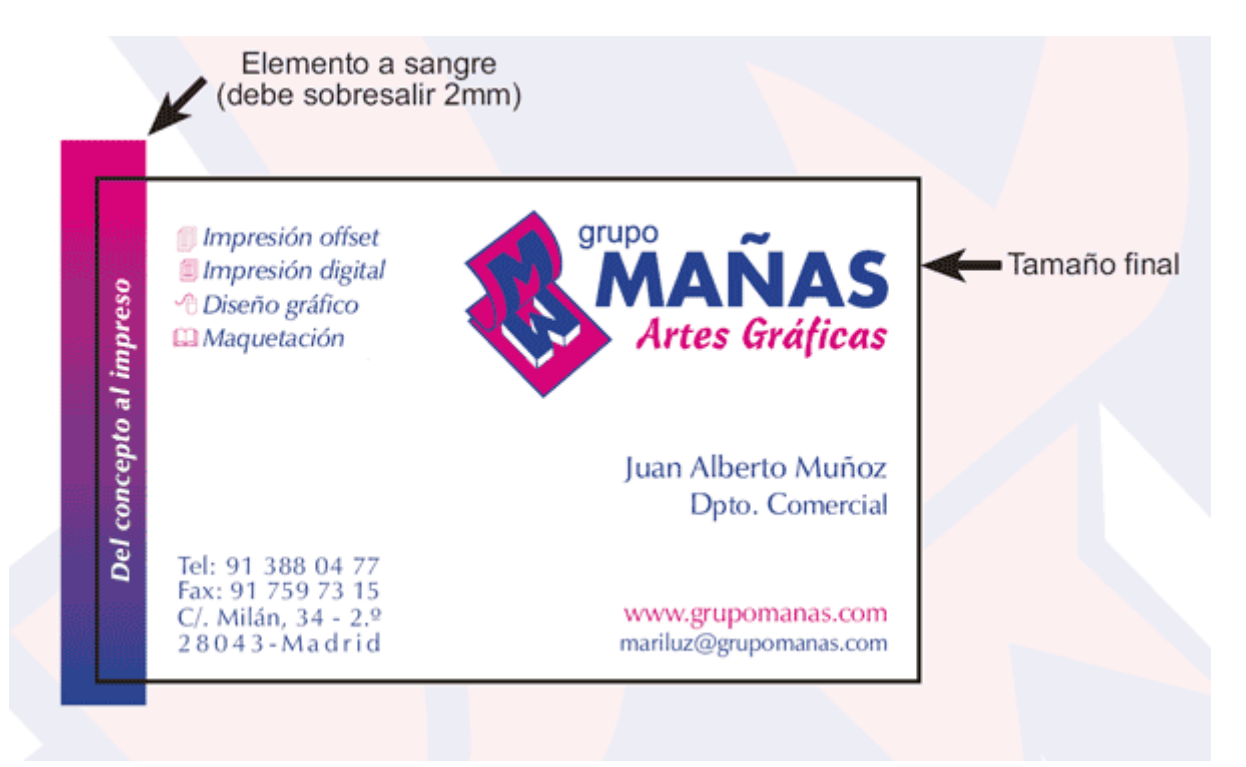

# **¿Cómo se aplica la sangre?**

En photoshop debe ampliarse el lienzo y el contenido de la imagen de manera que el tamaño de la imagen ya incluya el sangrado. ver ejemplo En el resto de programas la sangre debe sobresalir por fuera del documento. *(Ver ejemplos mas abajo)*

De no poder hacer usted estas modificaciones solo nos quedaría la opción de cortar su documento 2 mm hacia adentro con el inconveniente de cortar textos o graficos.

## **Separación de seguridad**

Cuando vayan textos o logotipos cerca de los bordes tienen que estar separados un mínimo de 3 mm. ya que corren el riesgo de que se corten en la guillotina (el corte puede variar ligeramente).

## **Tamaños de documentos**

**-** El tamaño final debe coincidir con el de la página. (no poner cruces manuales).

- En documentos de varias páginas deben ir todas en el mismo documento (no hacer un documento con cada página ni realizar montajes).

- En el caso de llevar sangre debe sobresalir del documento.

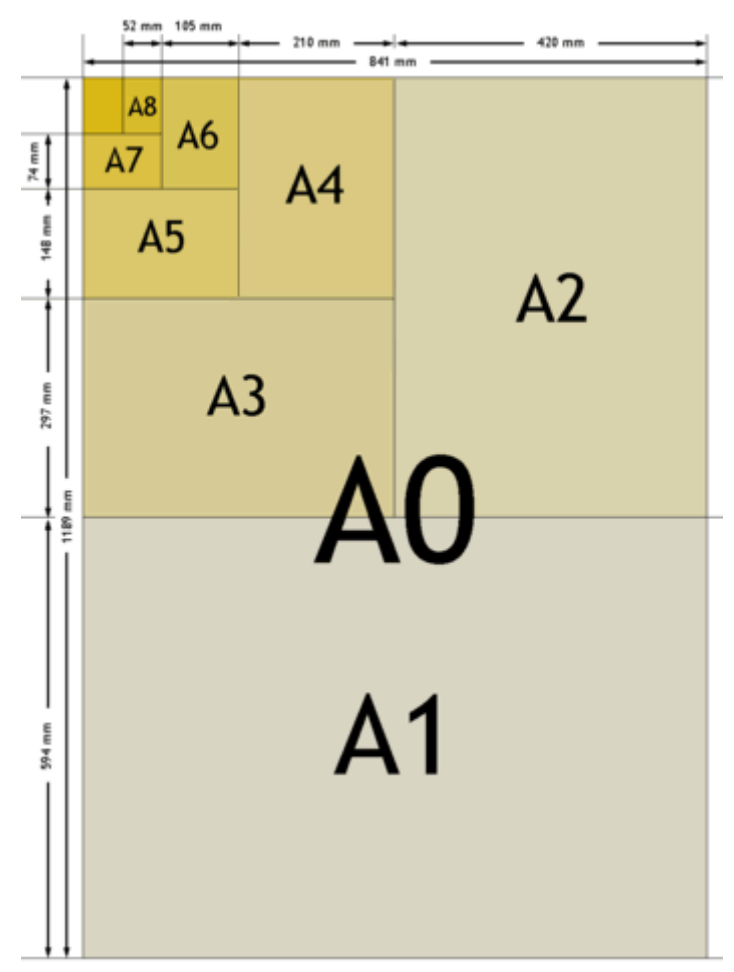

*Medidas estandar DIN*

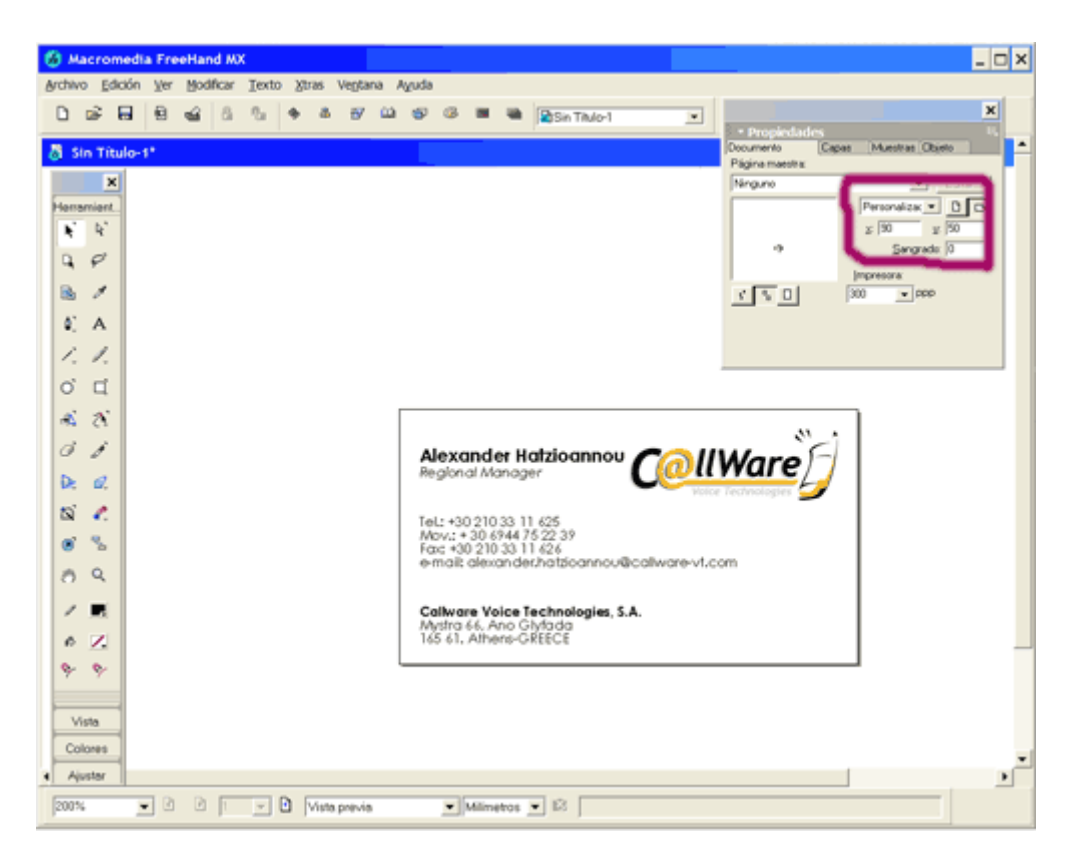

*Ejemplo de documento sin sangre*

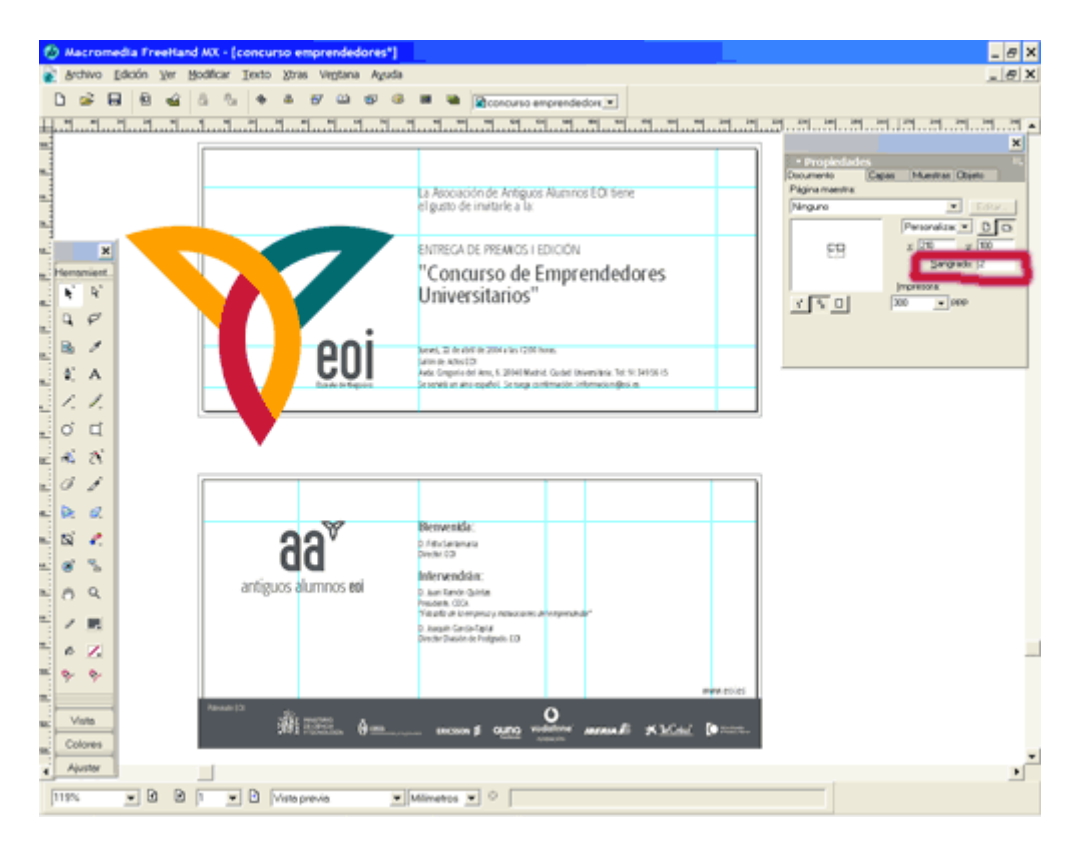

*Ejemplo de documento con varias páginas y con sangre*

#### **Las fuentes o tipografías:**

Siempre que se pueda, trazar las fuentes (convertir en curvas) para que no haya problemas de fuentes.

Ejemplo de como se trazan las fuentes en freehand.

Si no se pueden trazar las fuentes como en quarkxpress, paquete office se recomienda adjuntarlas con el documento.

#### **Las imágenes y su compresión:**

Las imágenes siempre deben estar en "CMYK" y nunca en "RGB". (la conversión de rgb a cmyk conlleva un cambio de color en algunos casos notable). Es normal que al convertir imágenes en CMYK se pierda luminosidad en los colores, pues al imprimir en papel los colores no quedan tan luminosos como en pantalla.

La resolución óptima de las imágenes es de 300 ppp. (si se amplia posteriormente hay que ampliar la resolución en la misma proporción).

Tener siempre en cuenta que si lleva sangre hay que hacer la imagen 2mm mas grande por cada lado.

El formato en que debe grabarse la imagen debe ser **eps**, **tiff** o **jpg**. (cuando se grabe en formato jpg seleccionar calidad alta para que no pierda mucha calidad) Aconsejamos formato tiff pues al no ser comprimido no pierde calidad. También es válido el formato **psd** (por capas) pero no lo recomendamos para evitar errores.

## **Las impresión en pantones (tintas planas o colores directos):**

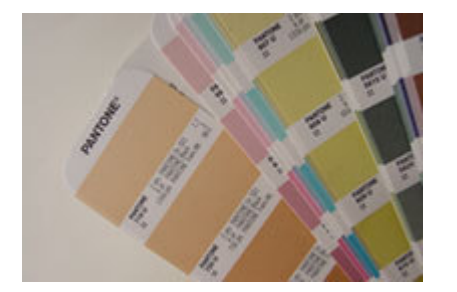

La impresión en pantones o tintas planas se utilizan para conseguir colores específicos o corporativos que generalmente no se pueden conseguir en la impresión por cuatricromía (cmyk). Por ejemplo, un color naranja vivo no se puede reproducir con la mezcla de los cuatro colores principales (cmyk) y debe imprimirse como color pantone.

El trabajo se debe preparar en un programa vectorial (ni photoshop ni photopaint ni office). Los logotipos o cualquier objeto deben estar dibujados o en escala de gris. No son válidas las imágenes en rgb o cmyk (generalmente jpg, bmp,tiff...) Si utiliza imágenes en duotono, los colores de éstas deben coincidir con los que utiliza en el programa de diseño o maquetación.